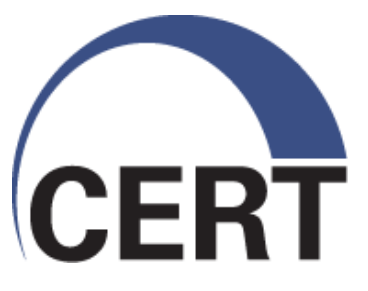

### **Strip Plots: A Simple Automated Time-Series Visualization**

**Sid Faber sfaber@cert.org**

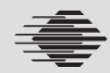

**Carnegie Mellon** 

**© 2010 Carnegie Mellon University**

### **Overview**

Motivation & Goals Sample Output The Basics Special Features

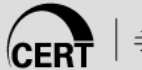

#### NO WARRANTY

THIS MATERIAL OF CARNEGIE MELLON UNIVERSITY AND ITS SOFTWARE ENGINEERING INSTITUTE IS FURNISHED ON AN "AS-IS" BASIS. CARNEGIE MELLON UNIVERSITY MAKES NO WARRANTIES OF ANY KIND, EITHER EXPRESSED OR IMPLIED, AS TO ANY MATTER INCLUDING, BUT NOT LIMITED TO, WARRANTY OF FITNESS FOR PURPOSE OR MERCHANTABILITY, EXCLUSIVITY, OR RESULTS OBTAINED FROM USE OF THE MATERIAL. CARNEGIE MELLON UNIVERSITY DOES NOT MAKE ANY WARRANTY OF ANY KIND WITH RESPECT TO FREEDOM FROM PATENT, TRADEMARK, OR COPYRIGHT INFRINGEMENT.

Use of any trademarks in this presentation is not intended in any way to infringe on the rights of the trademark holder.

This Presentation may be reproduced in its entirety, without modification, and freely distributed in written or electronic form without requesting formal permission. Permission is required for any other use. Requests for permission should be directed to the Software Engineering Institute at [permission@sei.cmu.edu](mailto:permission@sei.cmu.edu).

This work was created in the performance of Federal Government Contract Number FA8721-05-C-0003 with Carnegie Mellon University for the operation of the Software Engineering Institute, a federally funded research and development center. The Government of the United States has a royalty-free governmentpurpose license to use, duplicate, or disclose the work, in whole or in part and in any manner, and to have or permit others to do so, for government purposes pursuant to the copyright license under the clause at 252.227-7013.

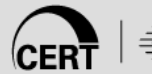

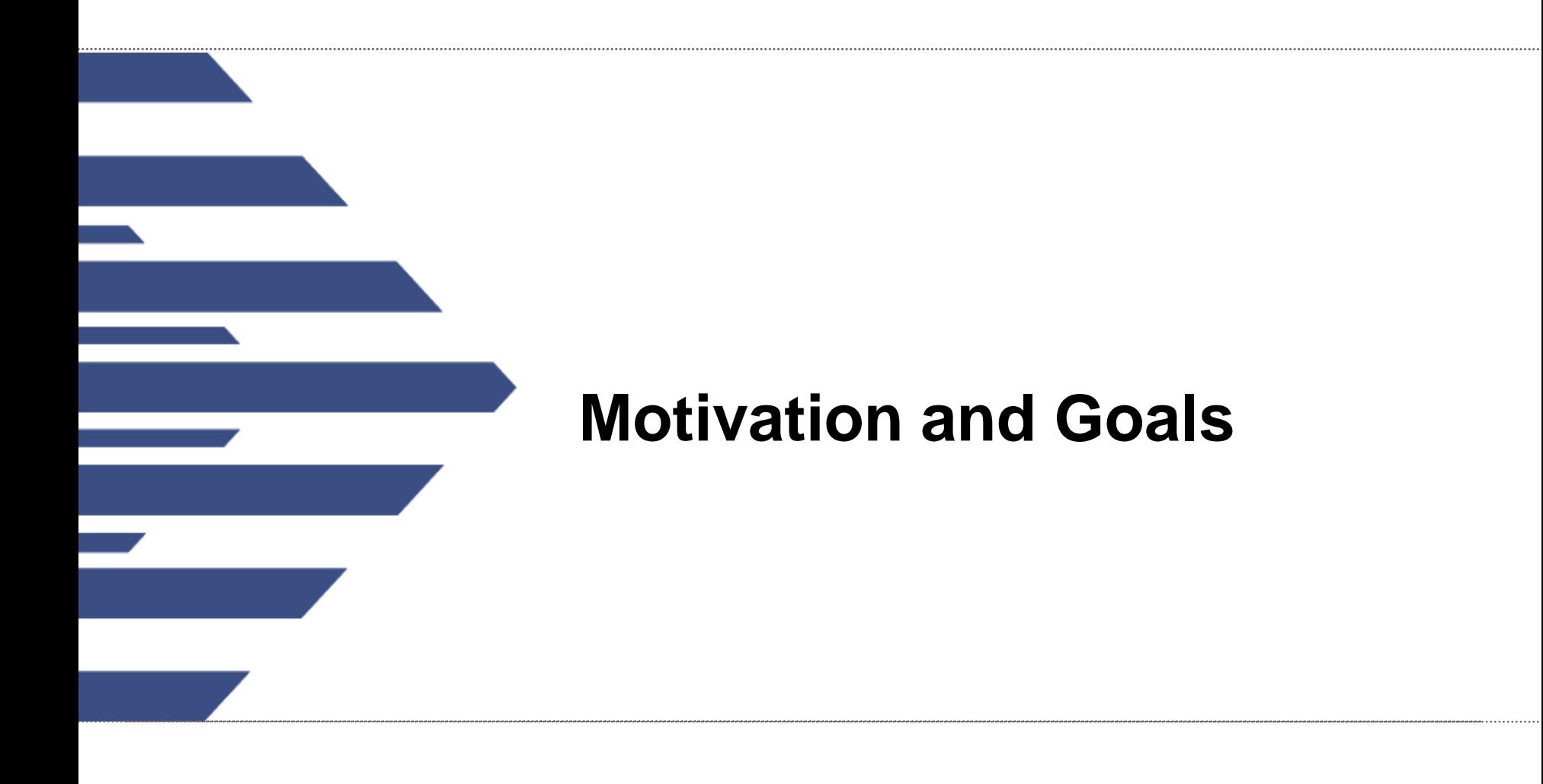

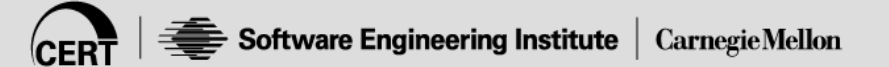

### **Caveat**

This is analyst code, not engineering code

• Your mileage may vary

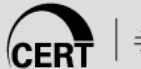

# **Motivation**

Support network profiling for Situational Awareness

- I know most of what's on my network
	- Based exclusively on past observations
- I can filter / categorize out routine traffic
- What can I do with "leftover" traffic?
	- Is this something new to add to my profile?
	- Is something odd happening on my network?

### **Example**

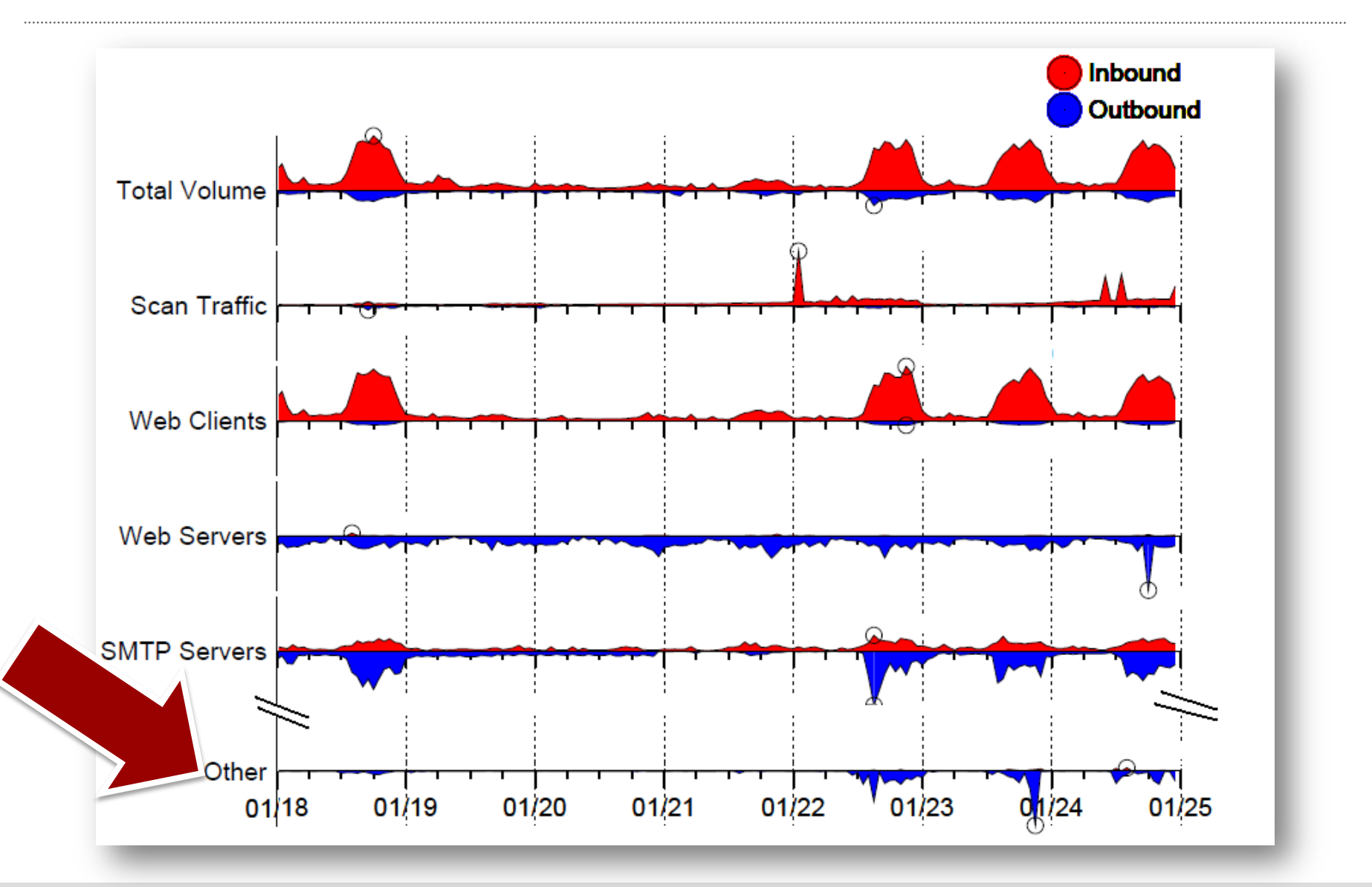

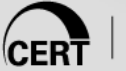

## **Goals**

### Nearly self-maintaining network profile

- Batch processing
- Email delivery
- *Quick* triage of "leftovers"
	- Add to my profile?
	- Something odd?
	- <5 minutes per report
- Self-sufficient description: *No Additional Explanation Necessary*

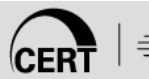

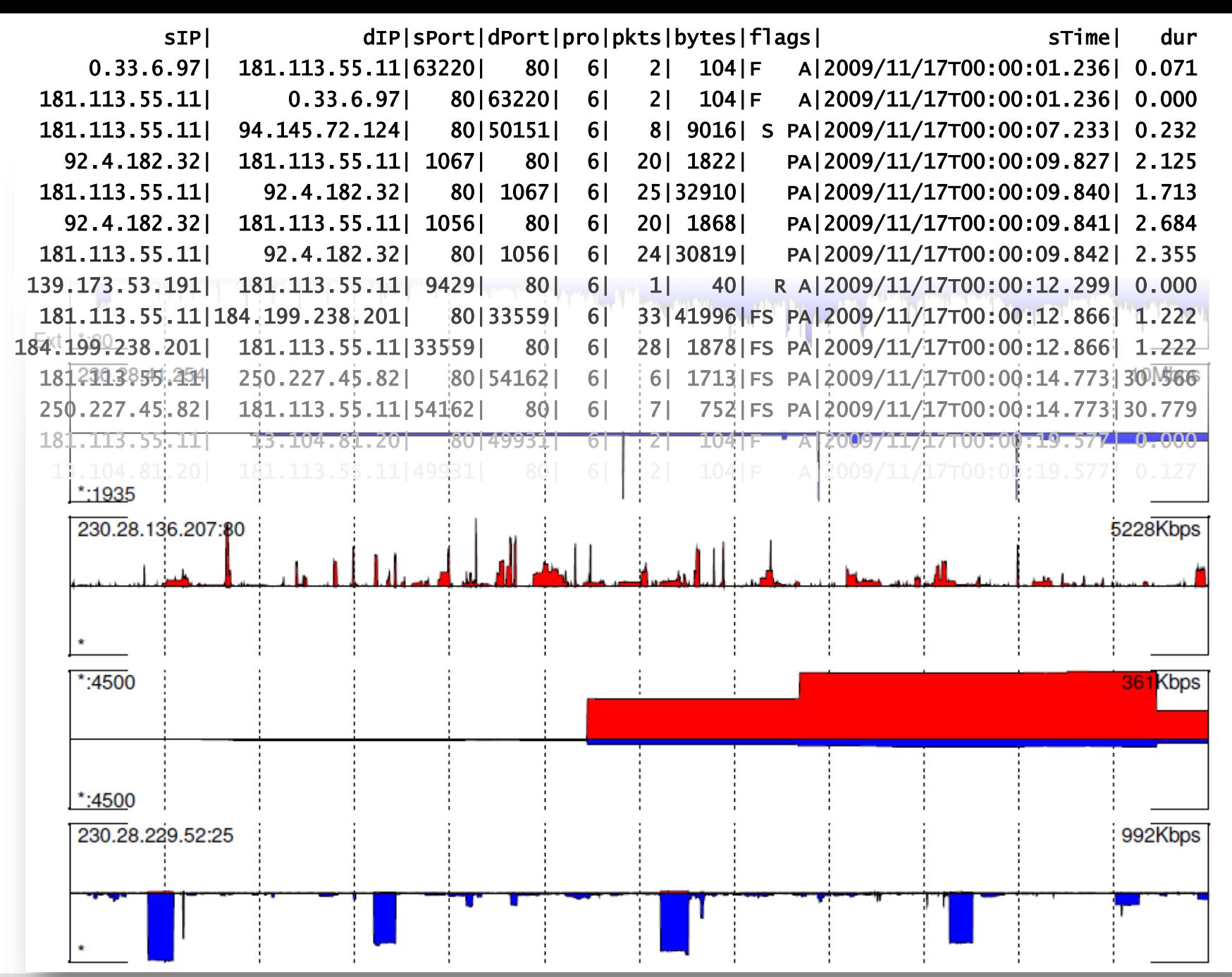

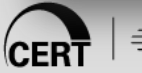

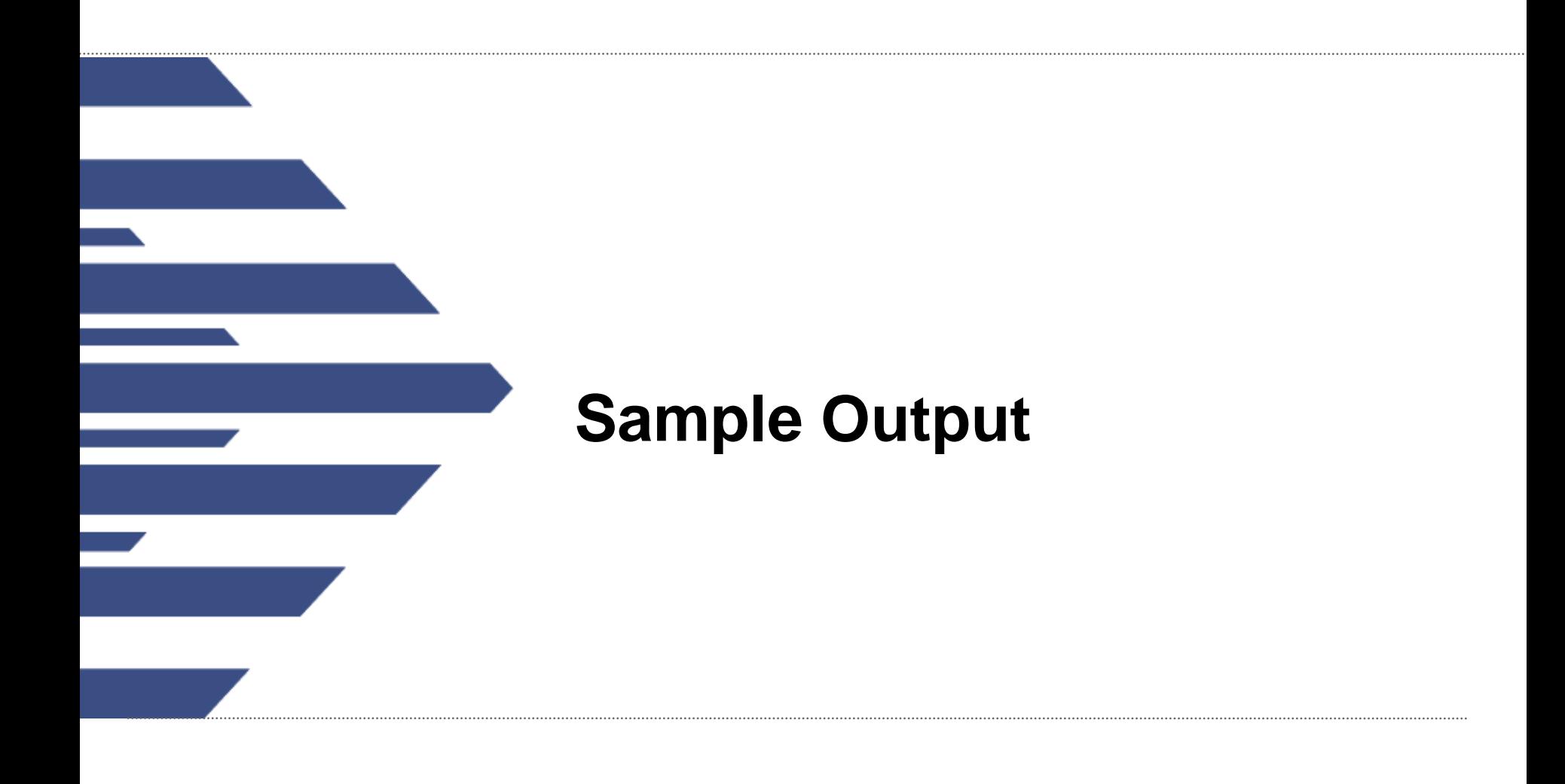

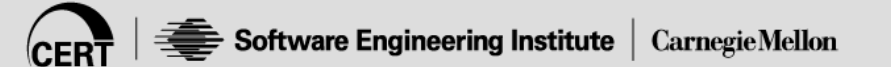

# **One Hour of Standard HTTP Traffic**

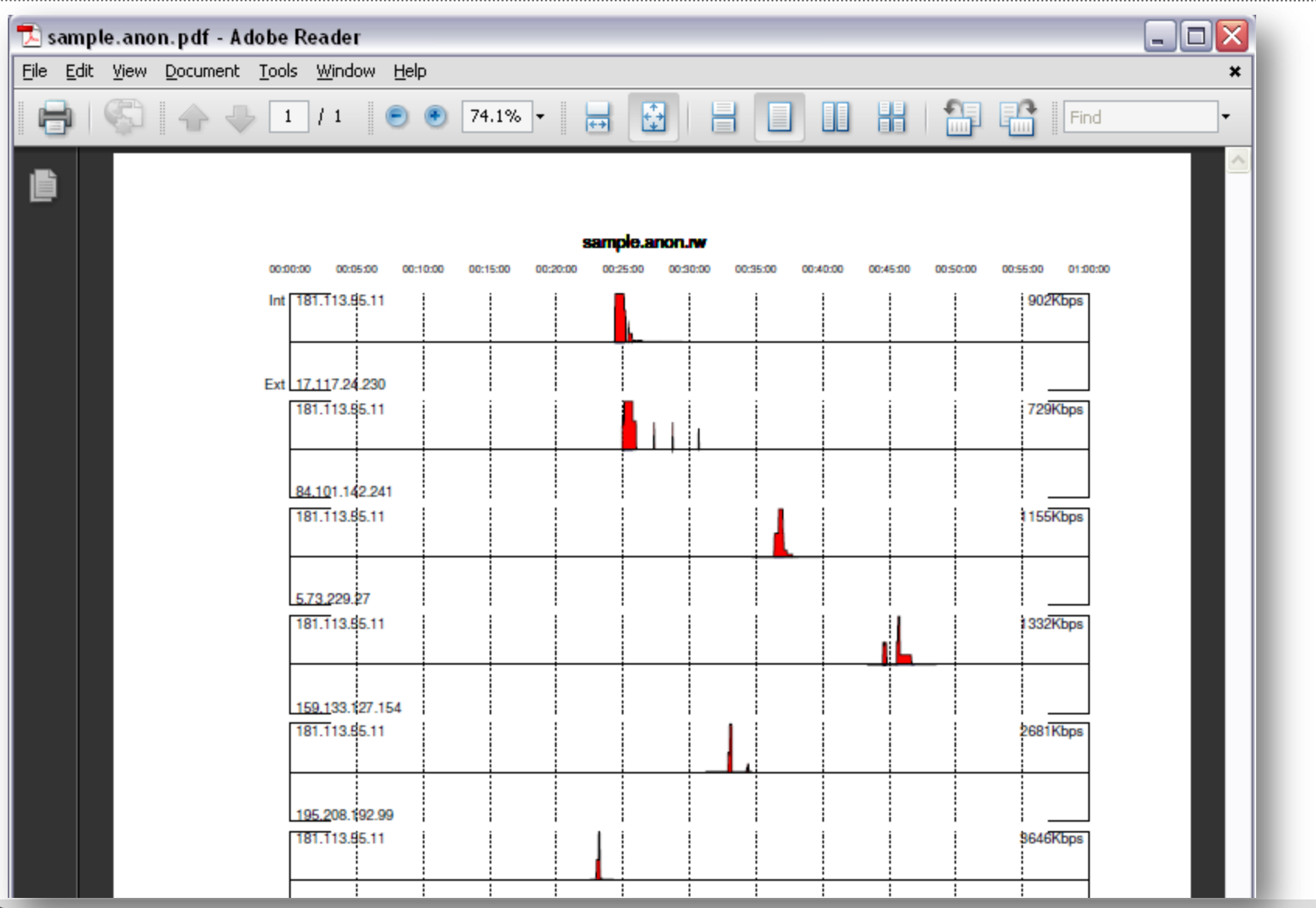

## **More http: can you spot the beacon?**

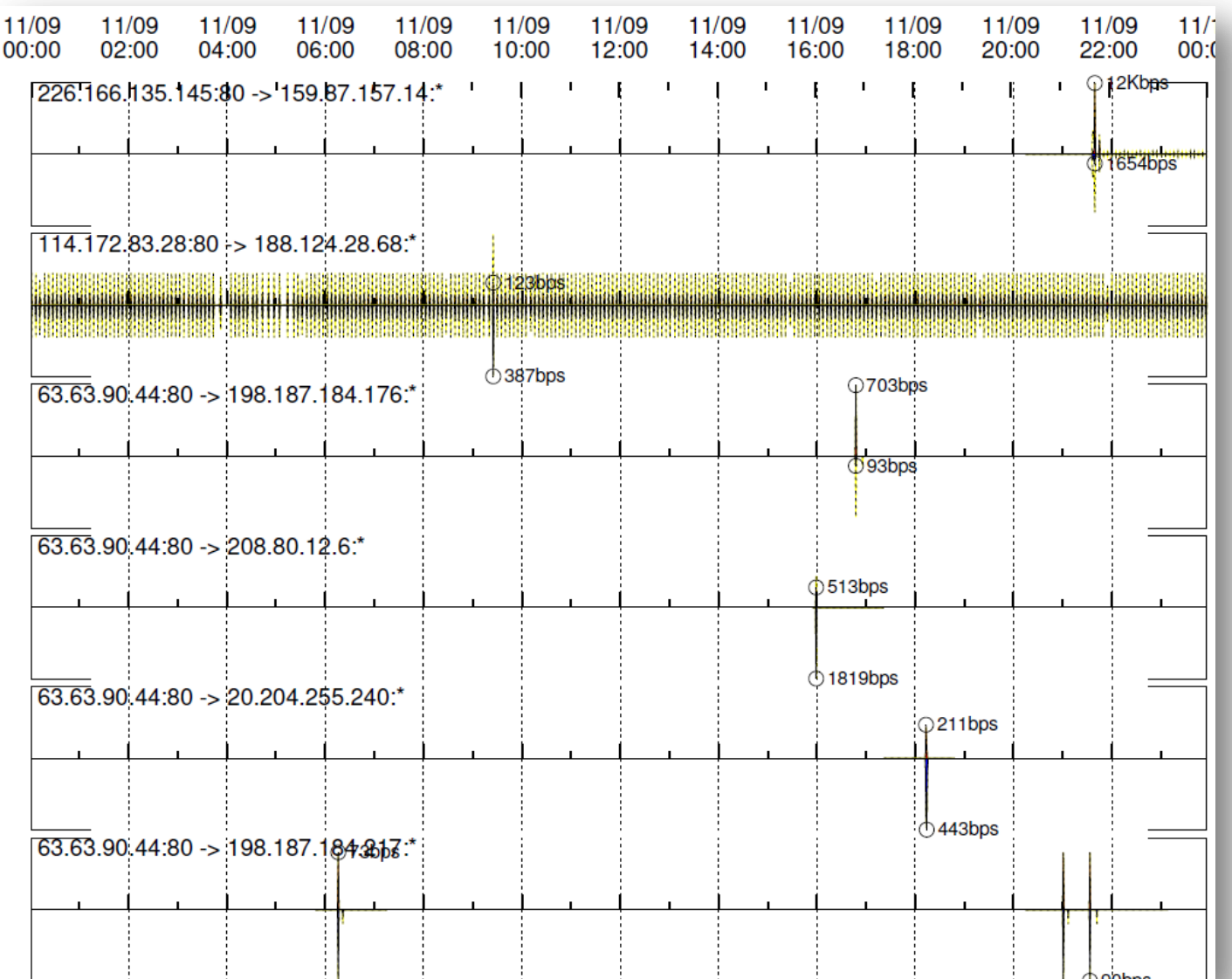

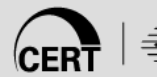

1

### **Conficker**

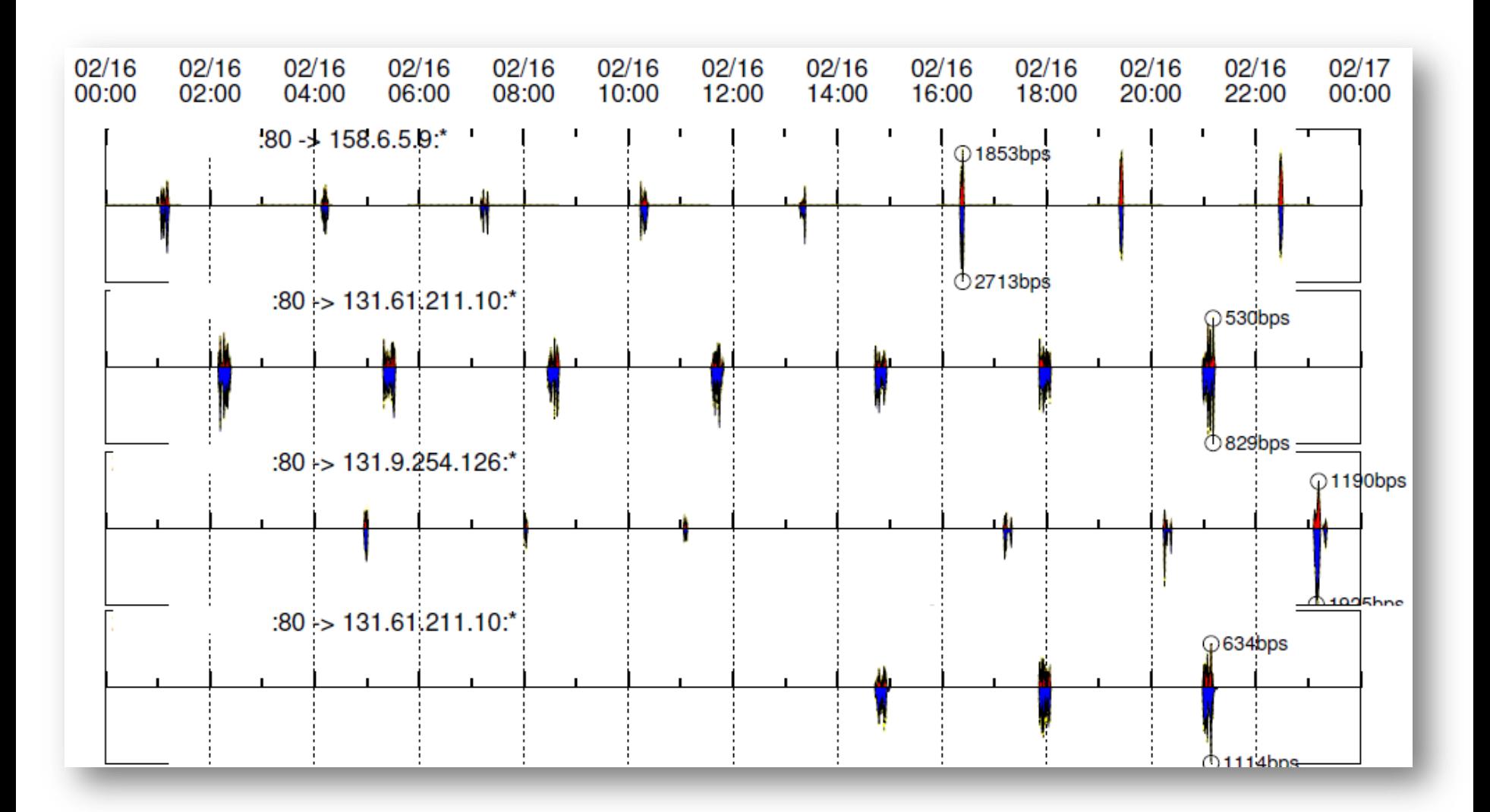

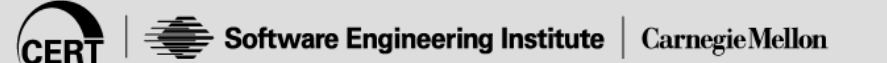

## **30-byte UDP packets**

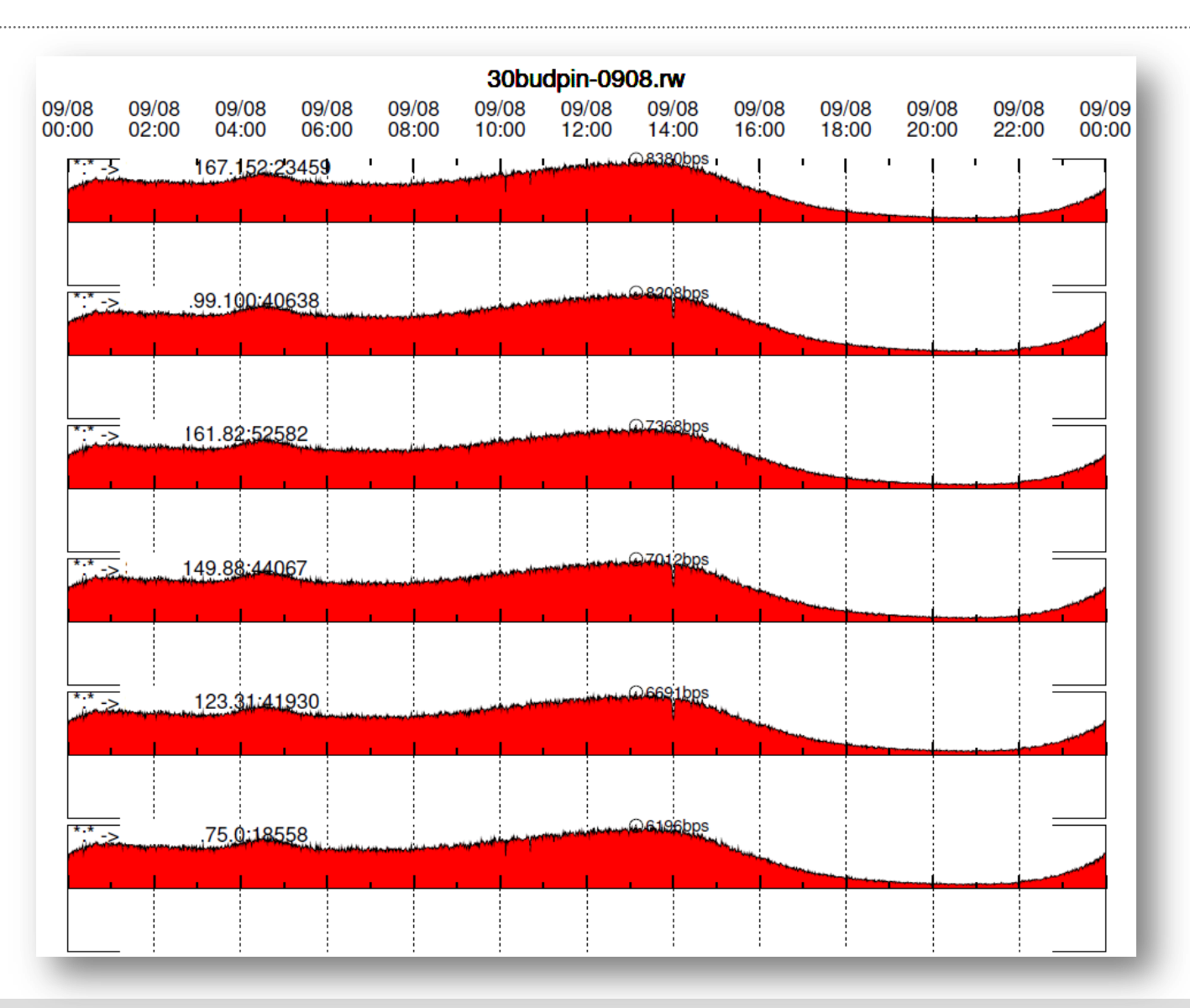

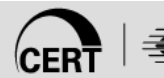

### **More web…**

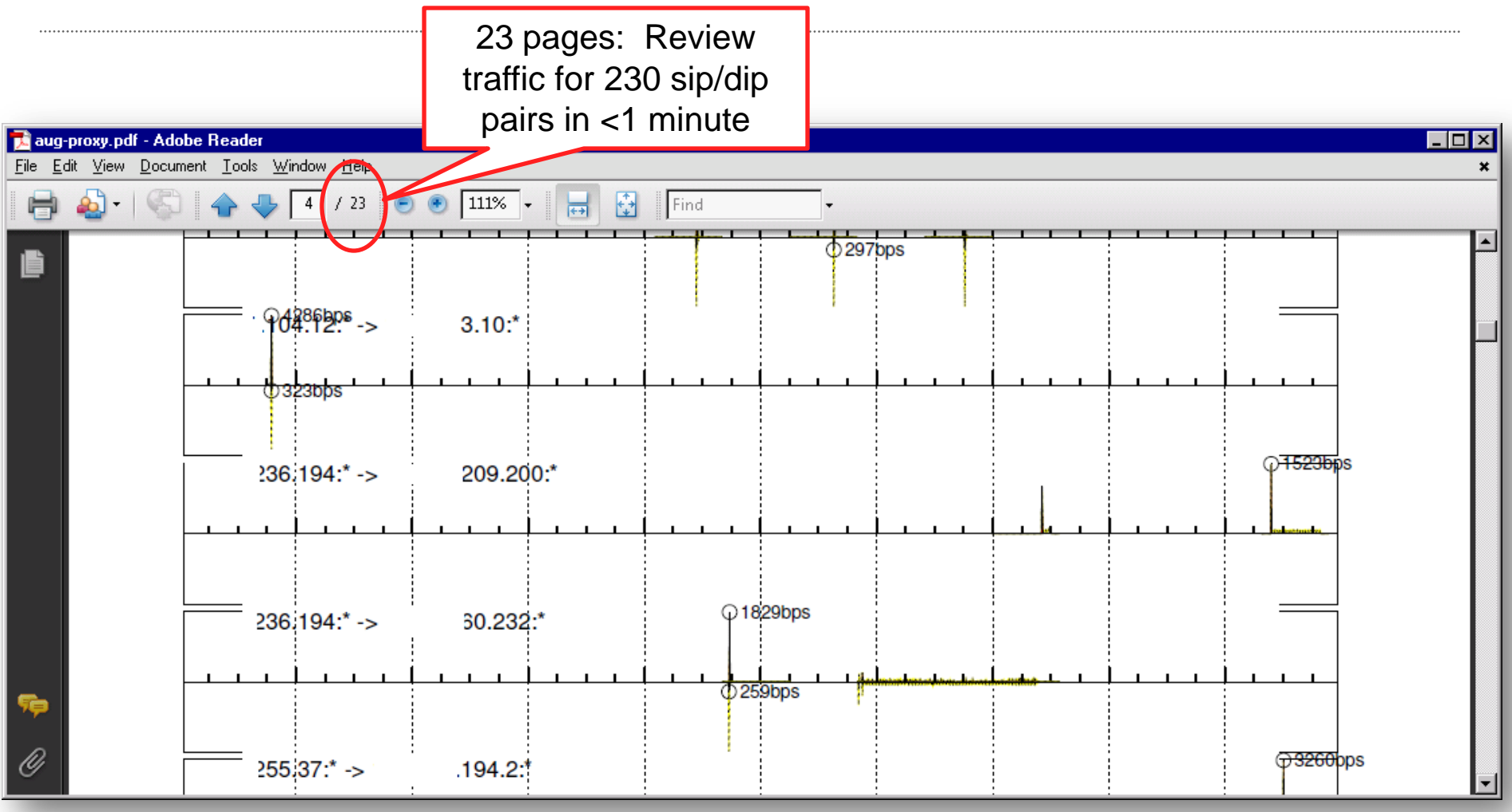

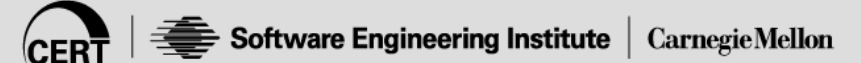

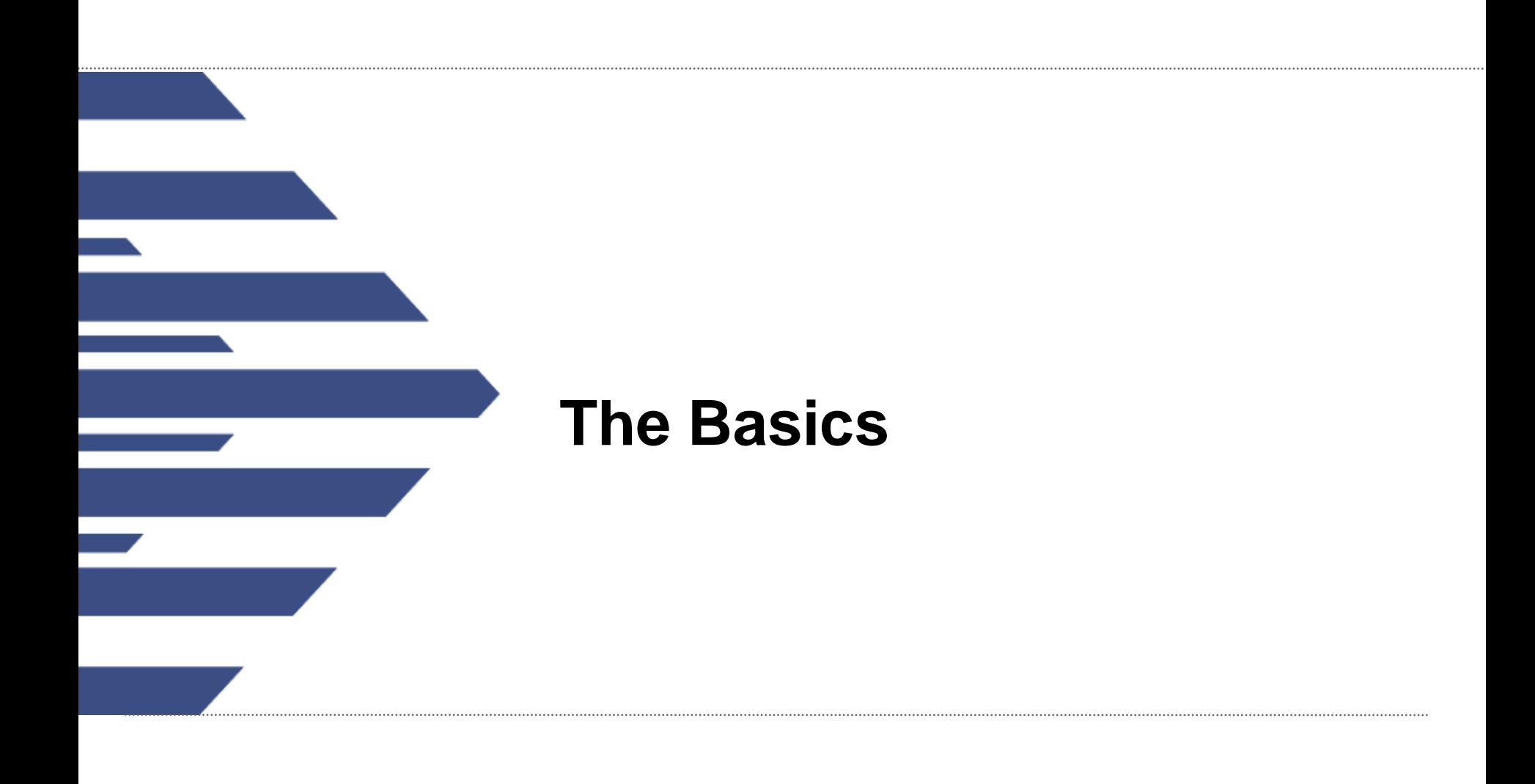

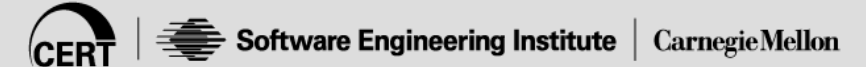

# **Basic script workflow**

Find the top talkers

- Count in & out traffic for each talker
- Plot traffic for each
- Compile plots into a single .pdf

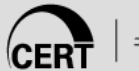

## **Dependencies**

SiLK toolset gnuplot ghostscript (gs) Python (but not pySiLK)

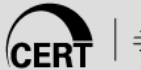

# **./stripplot.py**

#### \$ stripplot.py

Usage: stripplot.py [options] FILE Creates a strip-plot of the most significant traffic contributors within a raw SiLK data file

FILE (required) The binary SiLK file to analyze

#### Options:

--binsize Default counting bin size (seconds) (def=auto)

- --bottomleft Bottom left tag; allows %(substitution)s; use '-' for none (def  $=-)$
- --bottommiddle Words on the bottom right of the page, allows %(substitution) s; use '-' for none (def=FOUO)
- --bottomright Words on the bottom middle of the page, allows %(substitution) s; use '-' for none (def=Page %(page)i of %(pagecount)s)
- --count Number of plots to output (def=5)
- --endtime Plot end time, YYYY/MM/DDTHH:MM:SS (def=auto)
- --fields rwuniq-style list of fields to group IN traffic on, or '\*' for a utomatic (NOT ALL FIELDS WORK) (def=sip,dip)
- --flags Include this option to add a plot of TCP flags to the strips (de  $f=0$ )
- --help Print this output (def=)
- --types Inbound and outbound types; these are used to make sure the IN a ddress is on the top plot; must be in the form [in-type/out-type ]; unspecified types work fine but either address may end up on the top. (def=in/out,inweb/outweb,inicmp/outicmp)

--pdffilepath PDF final output file (def=tmp.pdf)

--plotfile Temporary gnuplot script file to create (def=tmp.plot)

--plotsperpage Number of plots per page (def=10)

--prefilter rwfilter expression to apply to flow file before selecting what to plot. NOTE: this filter is NOT applied to the trends themse lves, only to the selection routine (def=--proto=0-)

--psfilepath Post-script file to generate (def=tmp.ps)

- --selectionval Choose the top [count] combinations to plot based on this val ue; must be either 'bytes', 'packets', 'flows' or 'none'); if 'n one' then output is in rwuniq (random) order (def=bytes)
- --topleft Words on the upper left of the page, allows %(substitution)s; us e '-' for none (def=-)
- --topright Words on the upper right of the page, allows %(substitution)s; u se '-' for none (def=-)
- --trendline Highlighted and dotted trendline to add to plot; f for flows, p for packets (def=b)
- --starttime Plot start time in YYYY/MM/DDTHH:MM:SS format (def=auto)
- --maintitle Title for this plot, allows %(substitution)s; use '-' for none ( def=auto)
- --verbose Print out debugging info, use twice for more info and to print d ebugging info on the plot itself (def=0)

Fields with string substitution support the following:

- %(page)i Current page number
- %(date)s Date the report was printed

%(time)s Time the report was printed

%(pagecount)i Total number of pages in the report

%([setting])s Any of the report configuration settings

(run with -v option to see settings

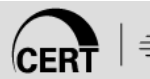

# **An individual strip**

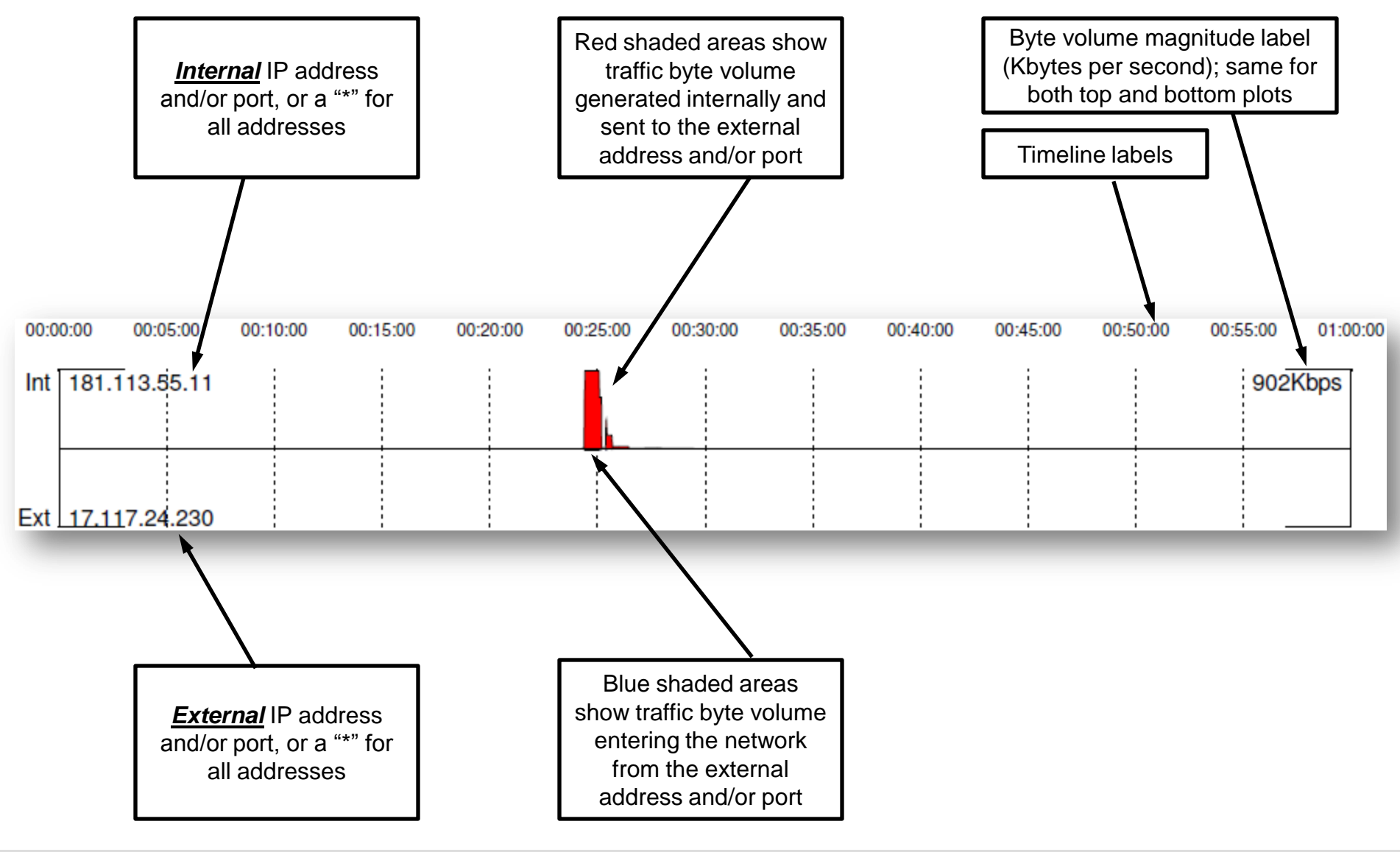

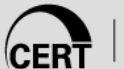

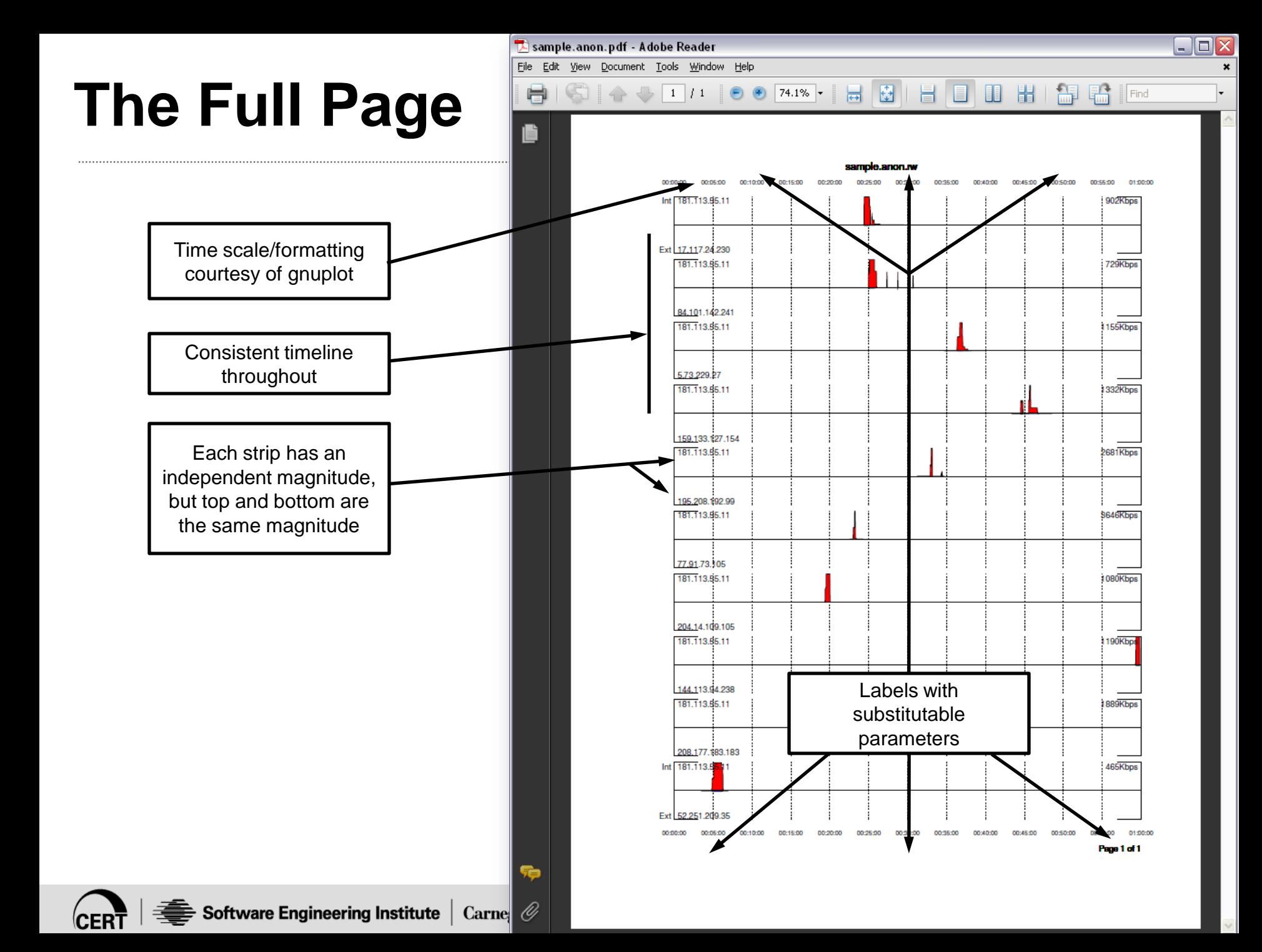

### **--fields=[rwuniq field set] defines groupings**

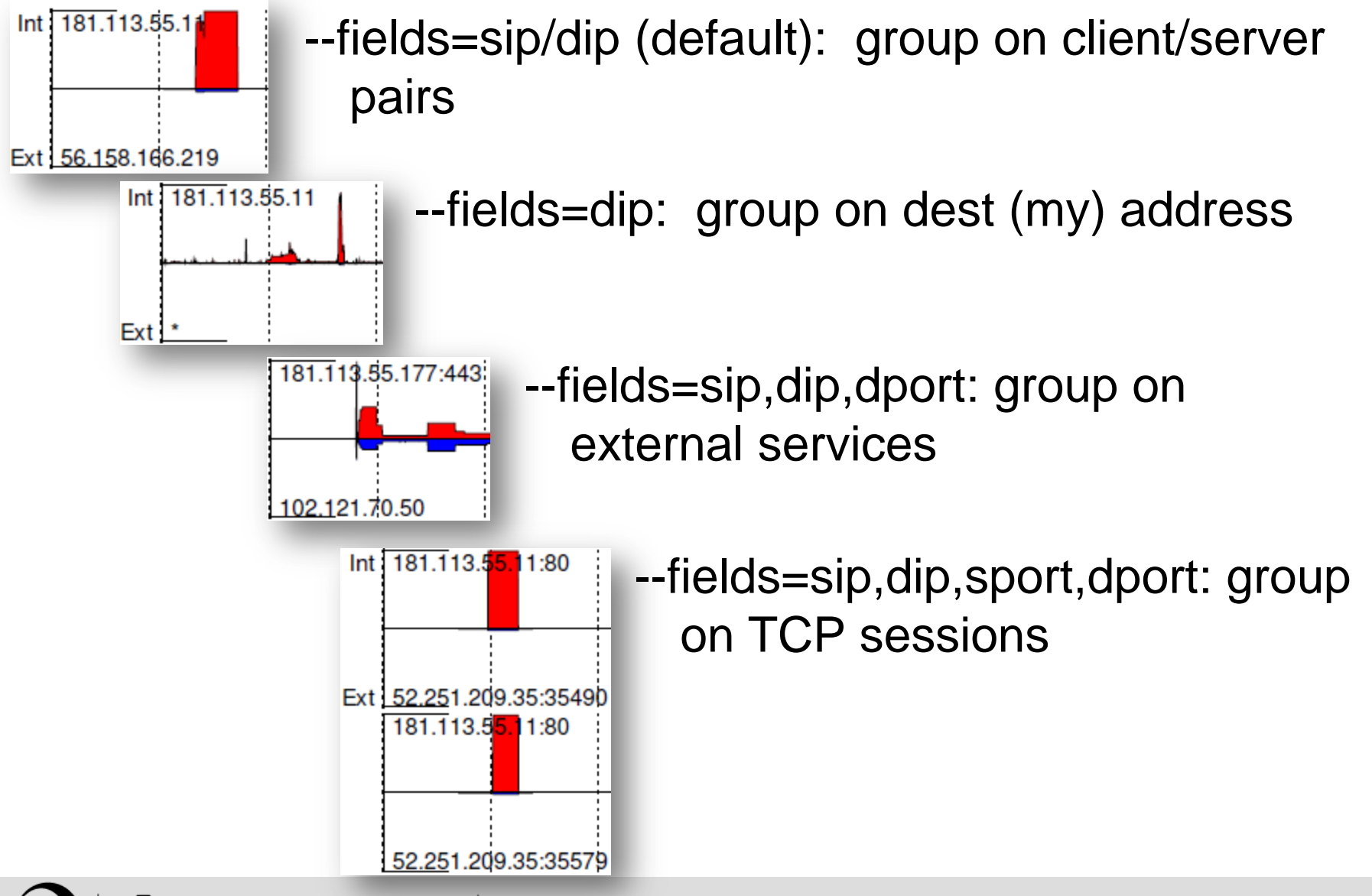

### **Q: How does it choose what strips to plot?**

A: It uses rwuniq to group records, then chooses the largest by byte volume:

```
rwuniq [file] \
-fields=[field list] \setminus| sort -nr -k [bytes column]
```
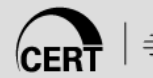

# **Tweaking the selection criteria**

Sometimes you want to show the top packets or flows

- Repeated failed connection attempts
- Bot phone-home
- --selectionval=flows|packets
	- Sort by top flow count or packet count

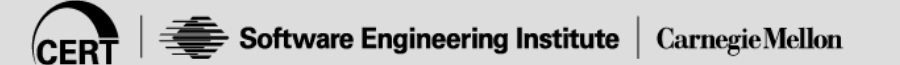

### **selectionval example**

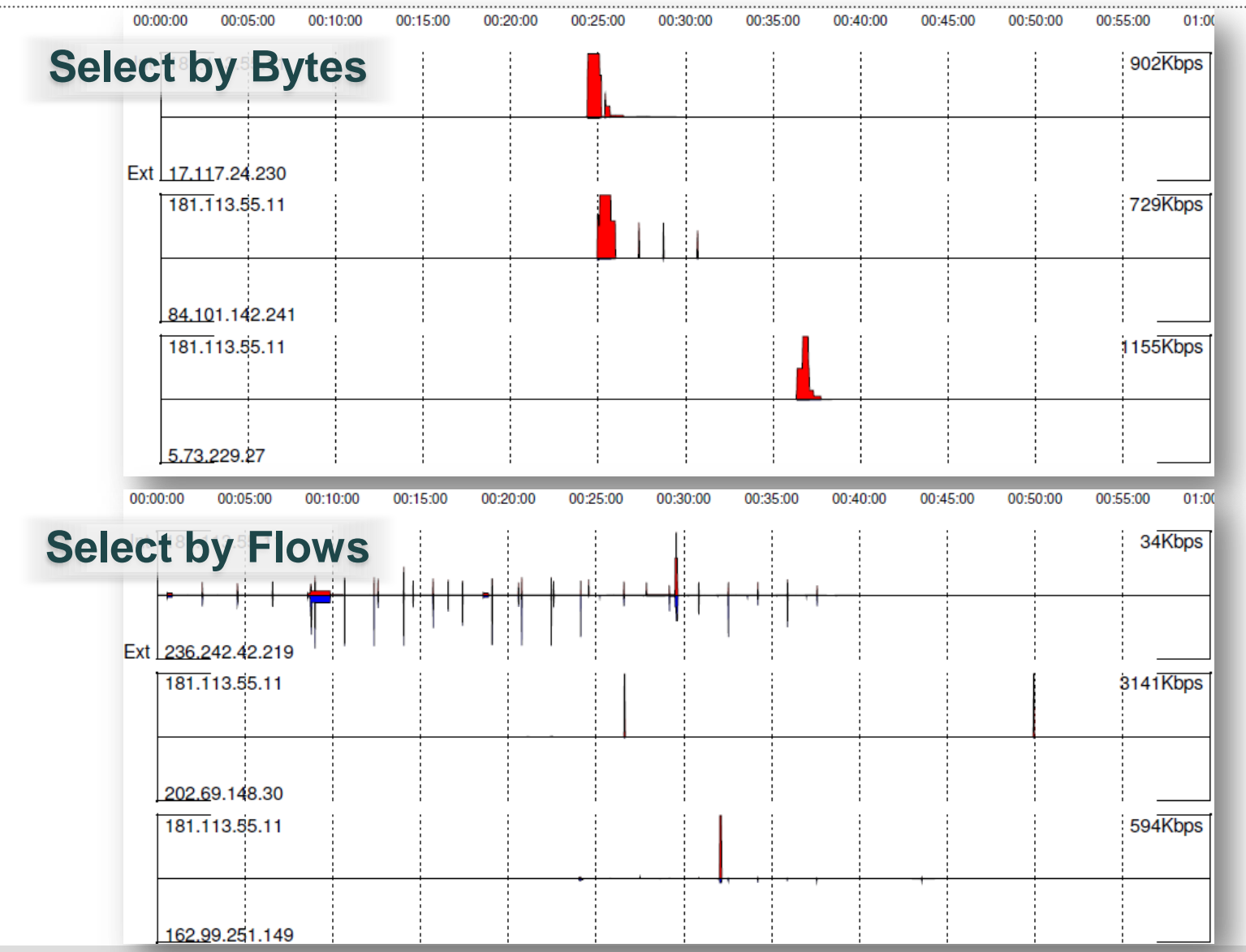

# **Other Common Options**

--count

- Defines how many strips to plot, defaults to 5
- --prefilter
	- Filter out the .rw file before plotting it

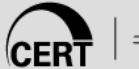

# **Trend lines**

### --trendline=f [or p]

- Adds a highlighted dotted line for flows (or packets)
- No labeling, no agnitudes, not symmetric
- Good for drawing out low-volume data

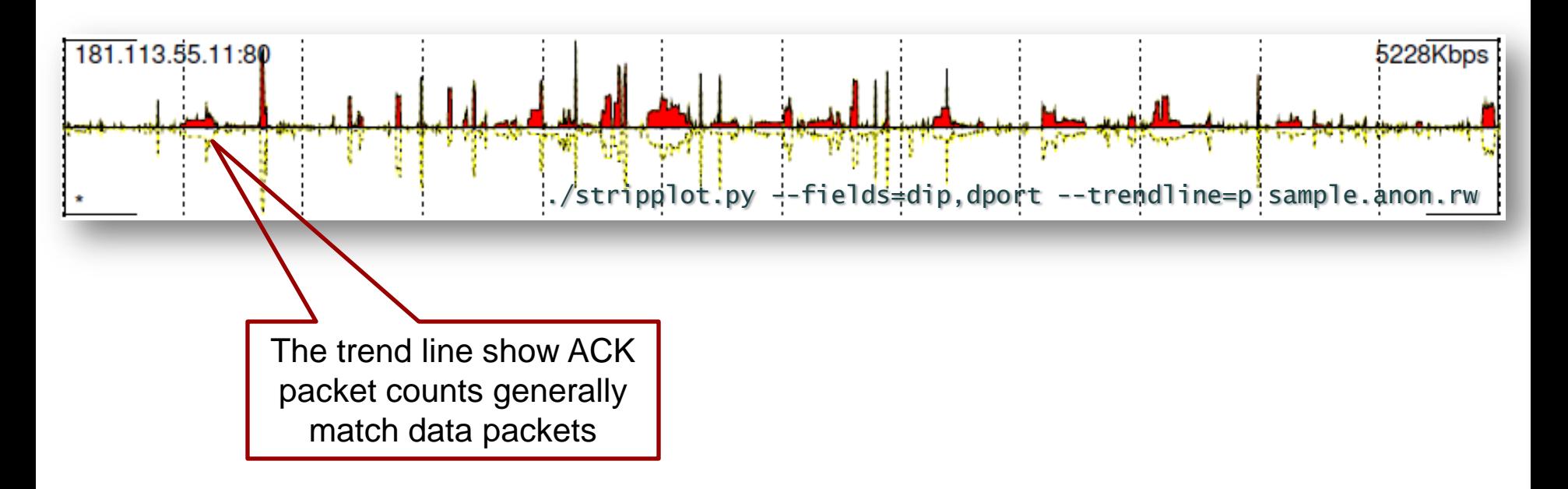

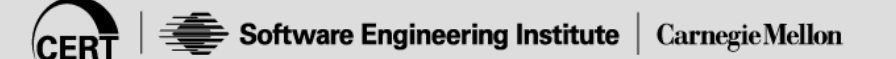

### **Bin size**

#### Points on the time axis:

One hour defaults to 1 second bins (3600 points):

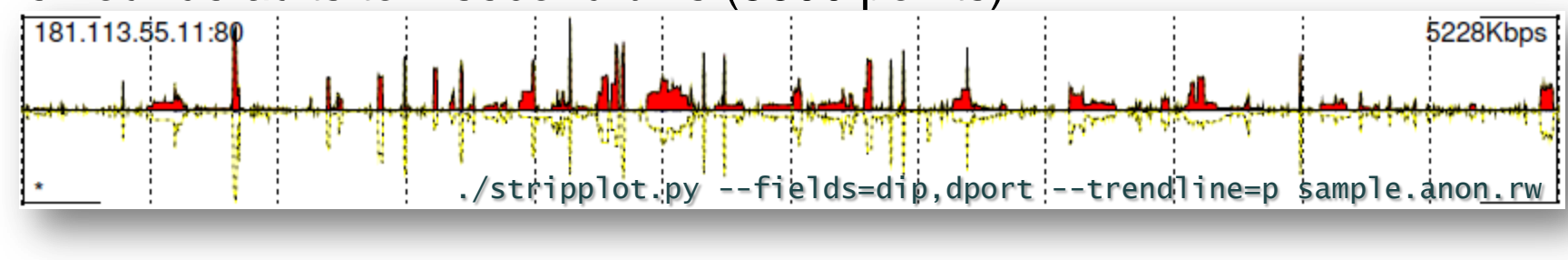

#### 5 second bins makes little difference:

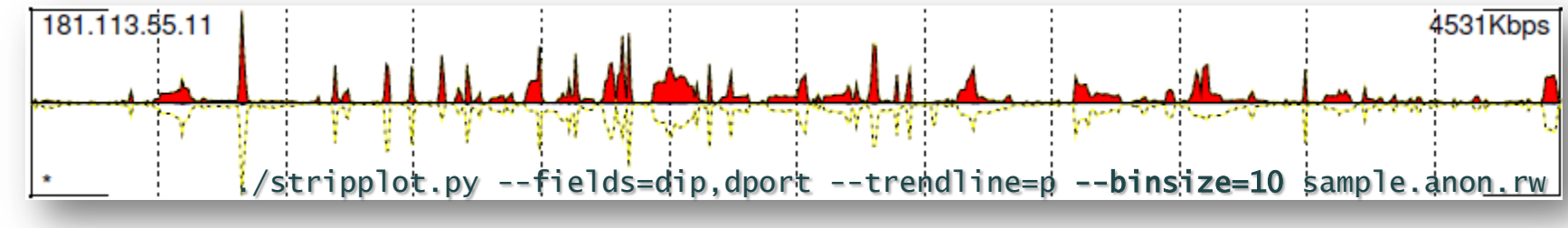

#### At 10 seconds (360 bins), the picture gets fuzzy:

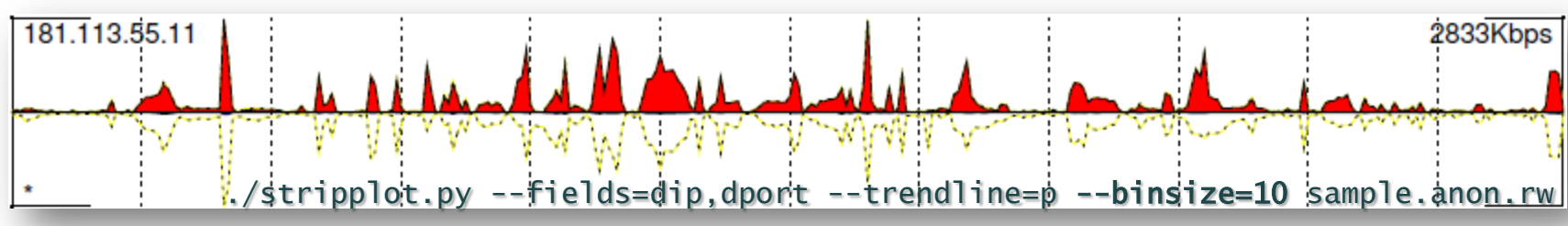

## **Starttime, endtime**

#### Zoom in on a particular time frame:

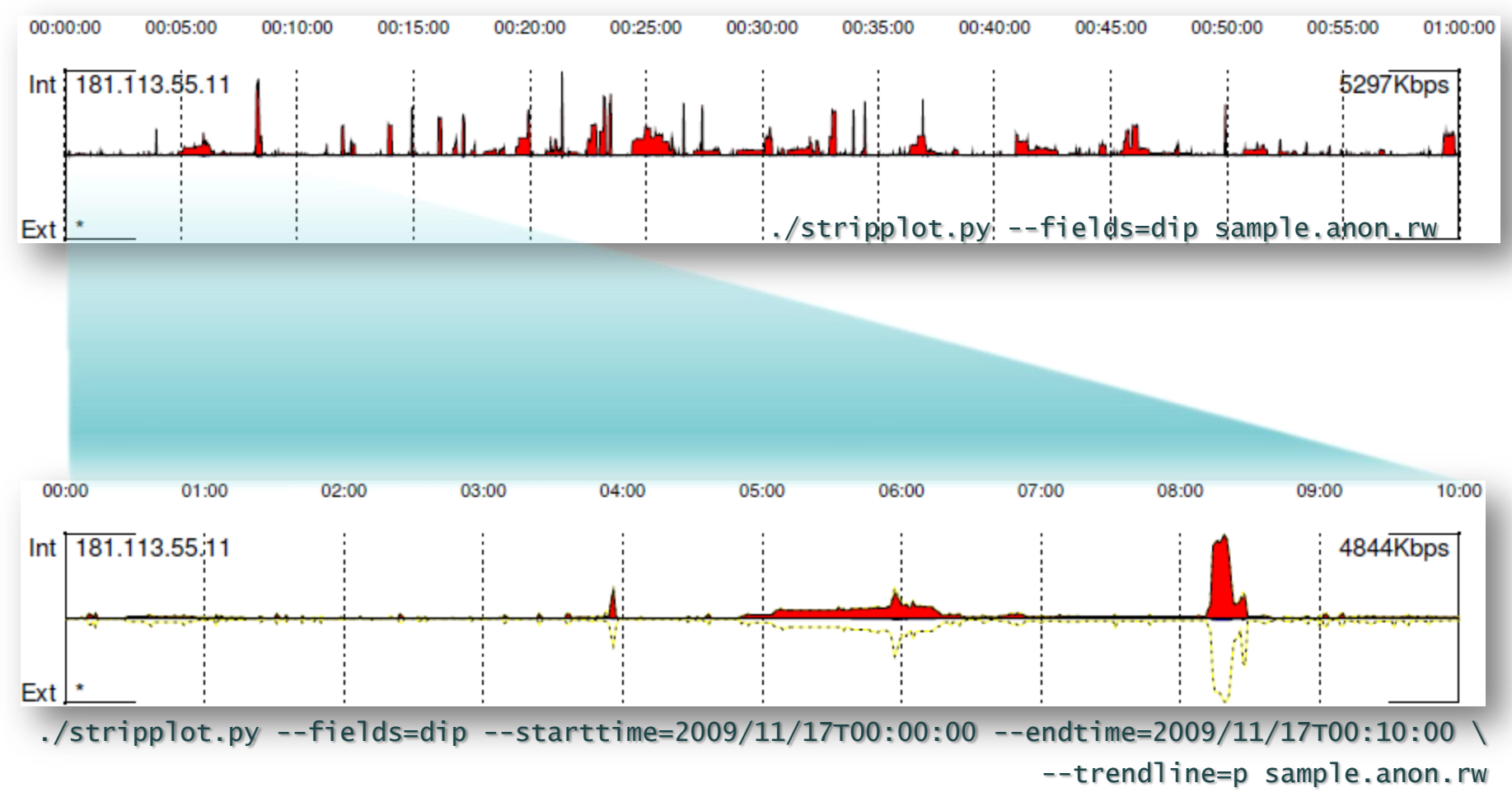

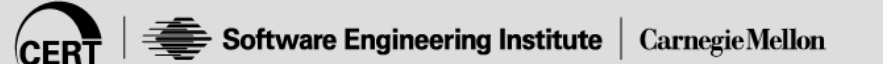

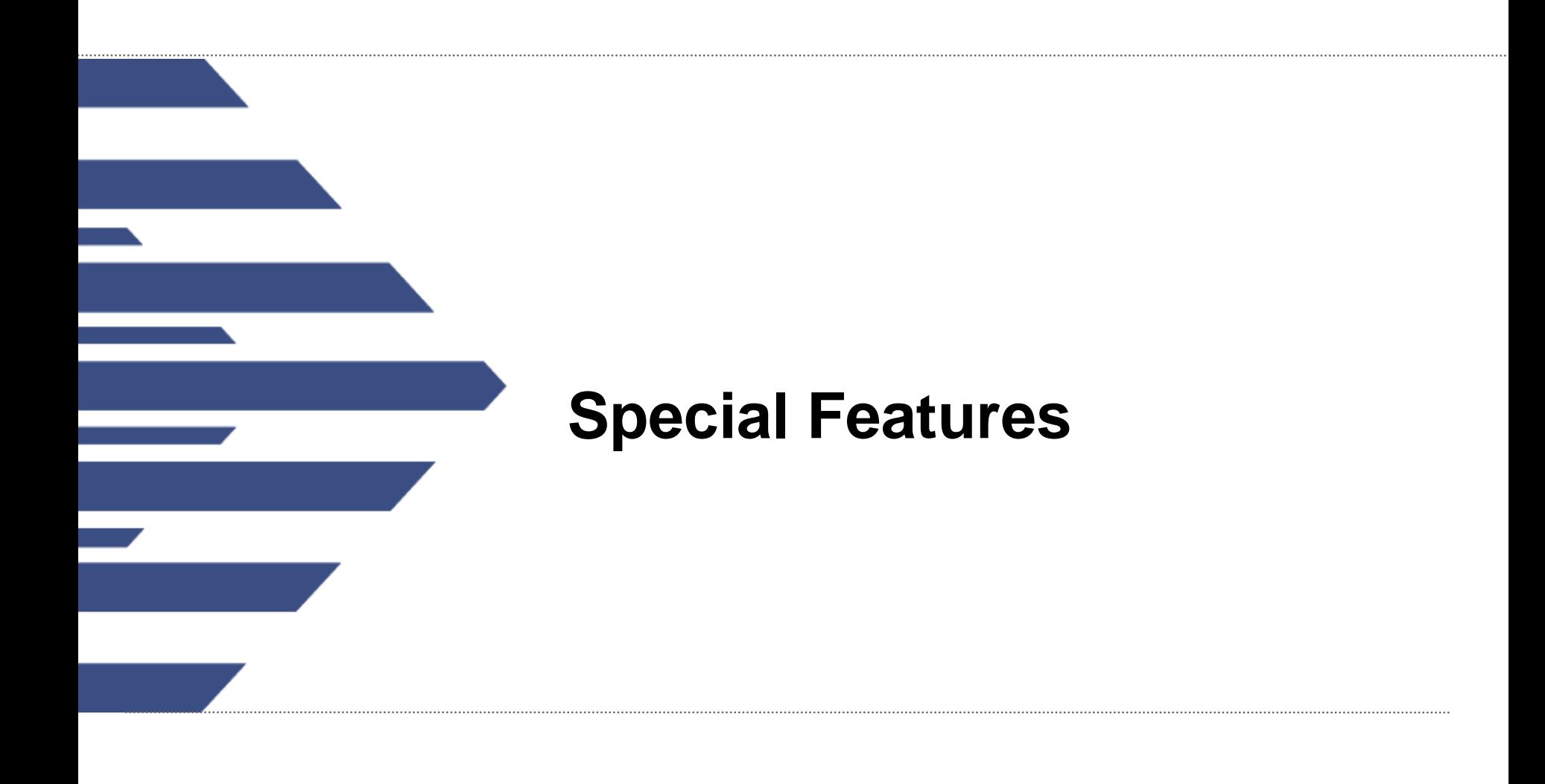

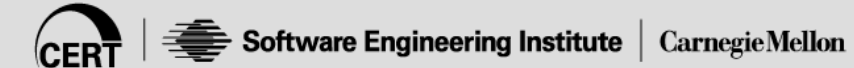

# **Automatically selecting fields**

#### --fields=\*

- Selects the best combination for 2, 3, 4 or 5 of sip,dip,sport,dport,proto
- For example, looking at all traffic for one network:

 $*:80 \rightarrow 230.28.41.254$ :

- $*:1935$  -> 230.28.41.254:\*
- $*:\times$  -> 230.28.136.207:80
- $*:4500 -> *:4500$
- $*** -> 230.28.229.52:25$
- 45.178.111.132:61296 -> 230.28.41.74:56066
- 239.213.117.254:8080 -> 230.28.41.254:53474
- $*:\times$  -> 230.28.229.75:25
- 45.178.111.132:50769 -> 230.28.41.74:55722
- $*$ :443 -> 230.28.41.254: $*$

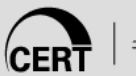

### **Auto-select Example**

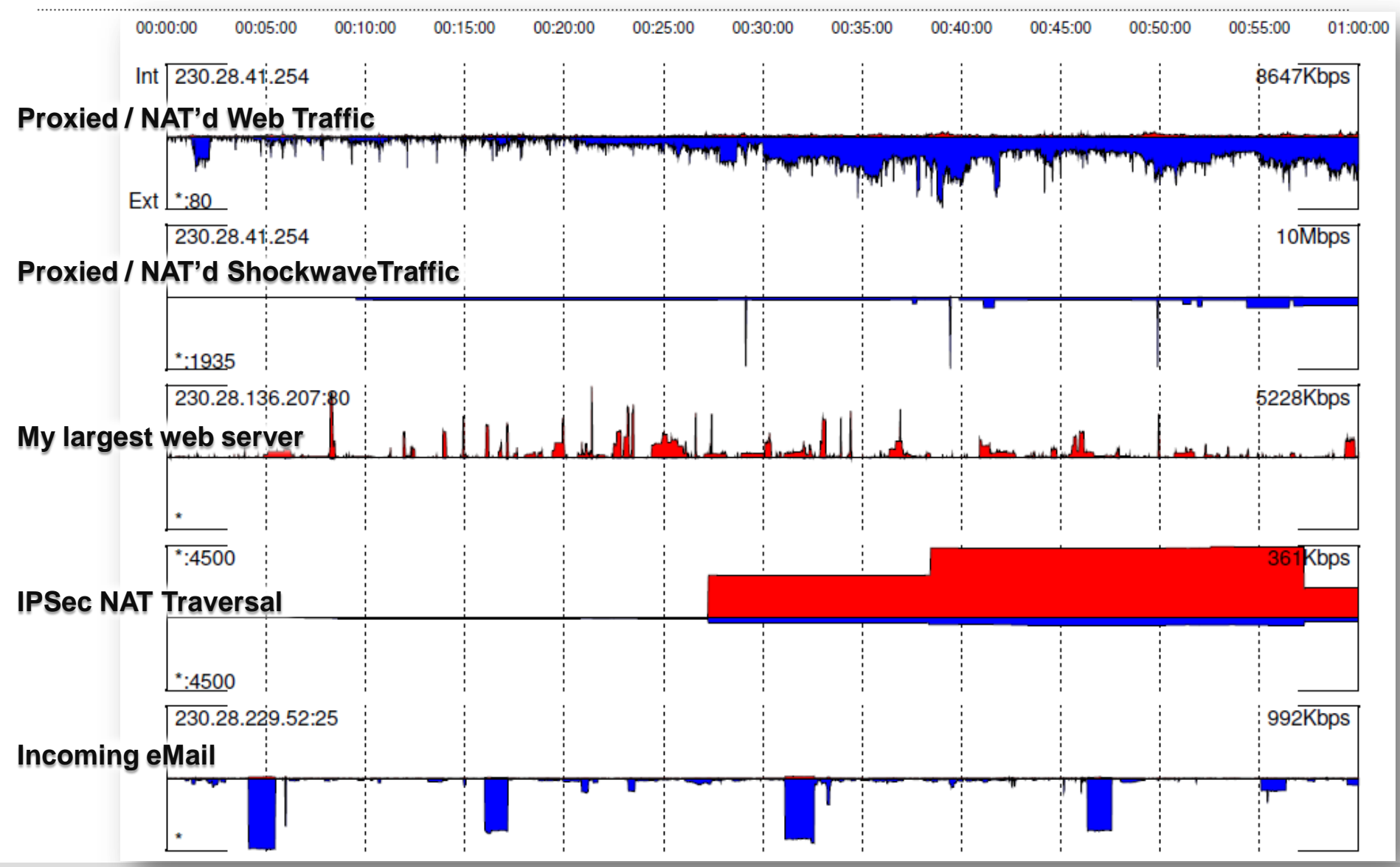

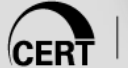

## **Auto-select: how does that work?**

Simple, but slow. Find the top value for rwuniq on:

- sip,sport,dip,dport
- sip, sport, dip
- sip,sport,dport
- sip,sport
- sip,dip,dport
- sip, dip
- sip,dport
- sport,dip,dport
- sport, dip
- sport,dport
- dip,dport

- Display points for TCP flags
- Works fine, just can't find a good generic use case

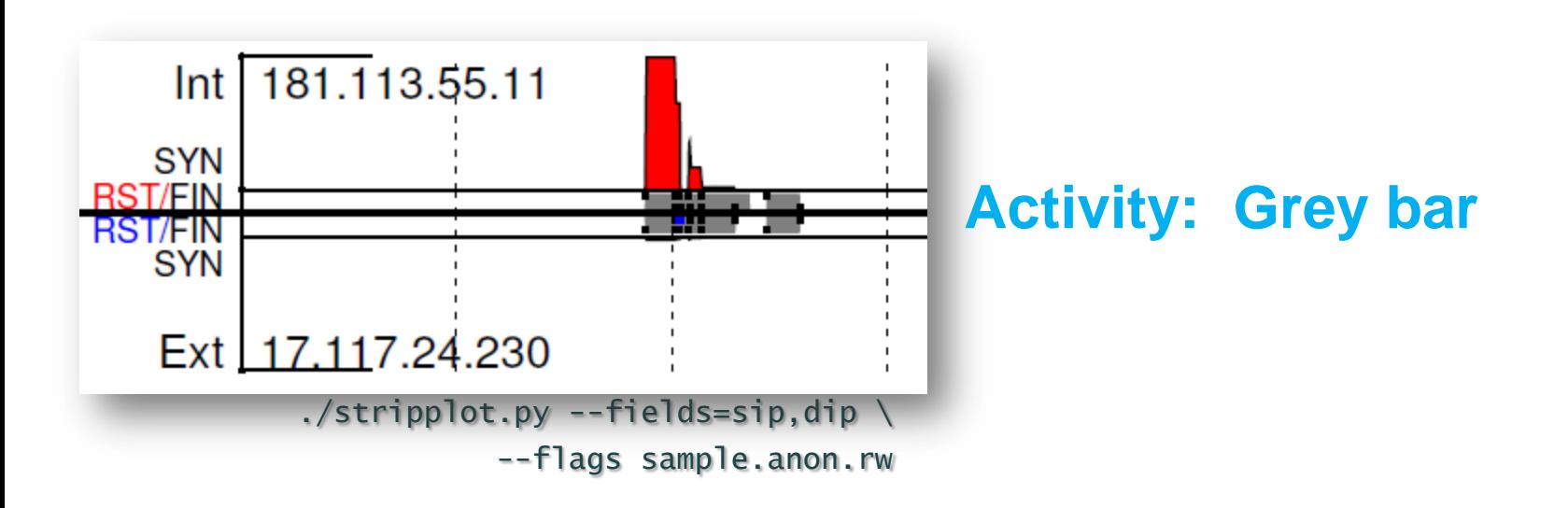

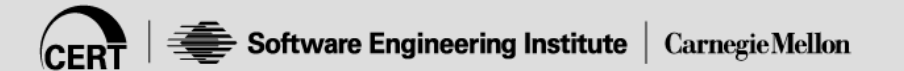

- Display points for TCP flags
- Works fine, just can't find a good generic use case

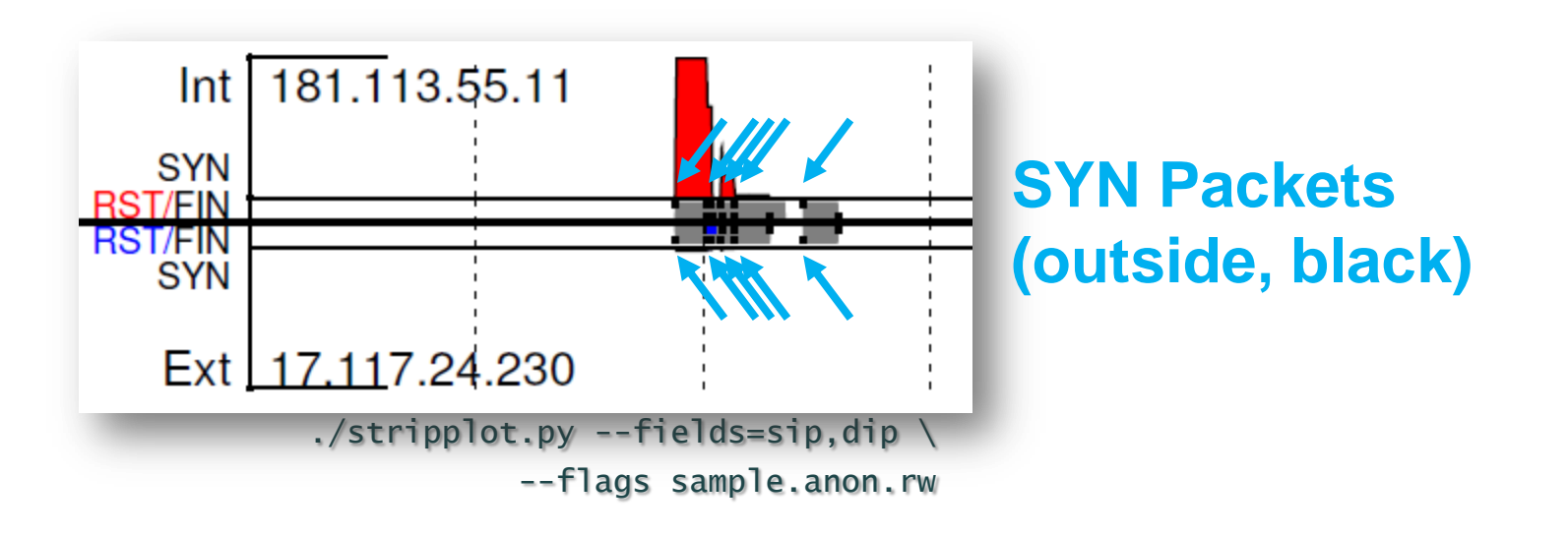

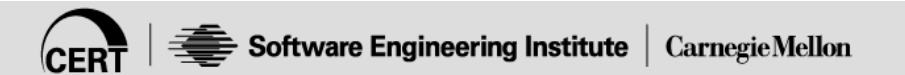

- Display points for TCP flags
- Works fine, just can't find a good generic use case

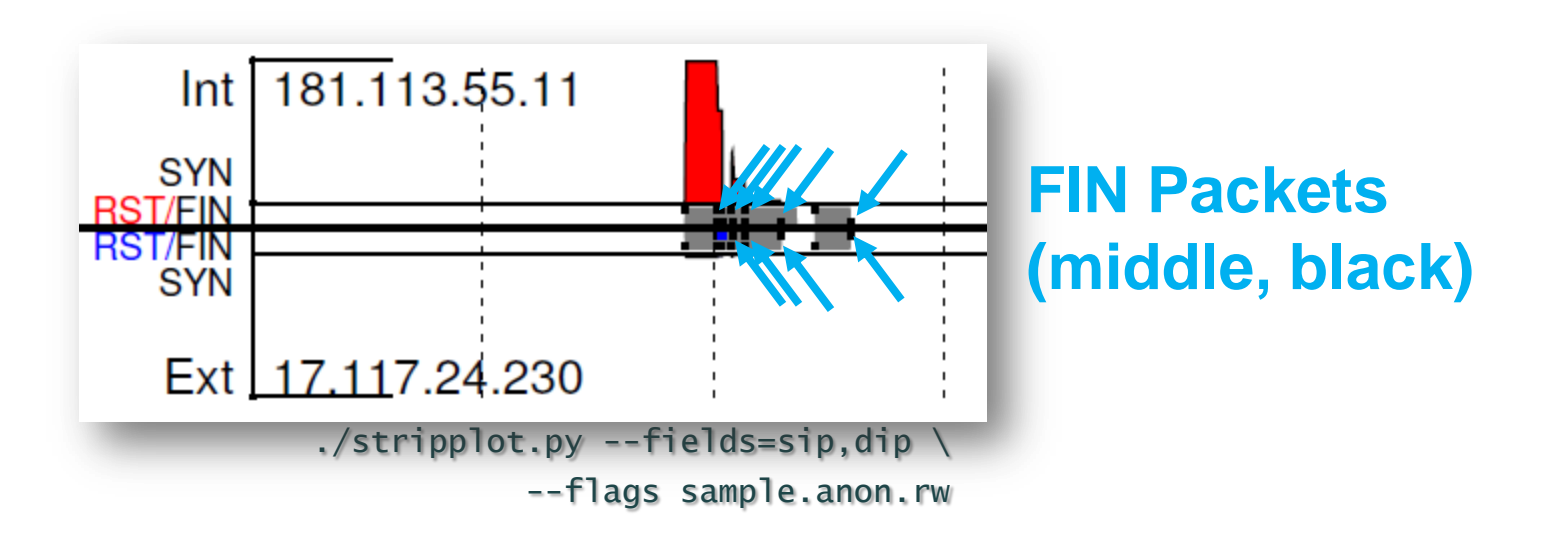

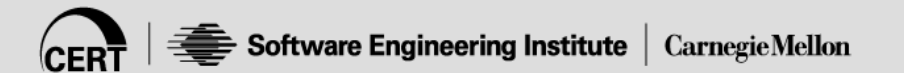

- Display points for TCP flags
- Works fine, just can't find a good generic use case

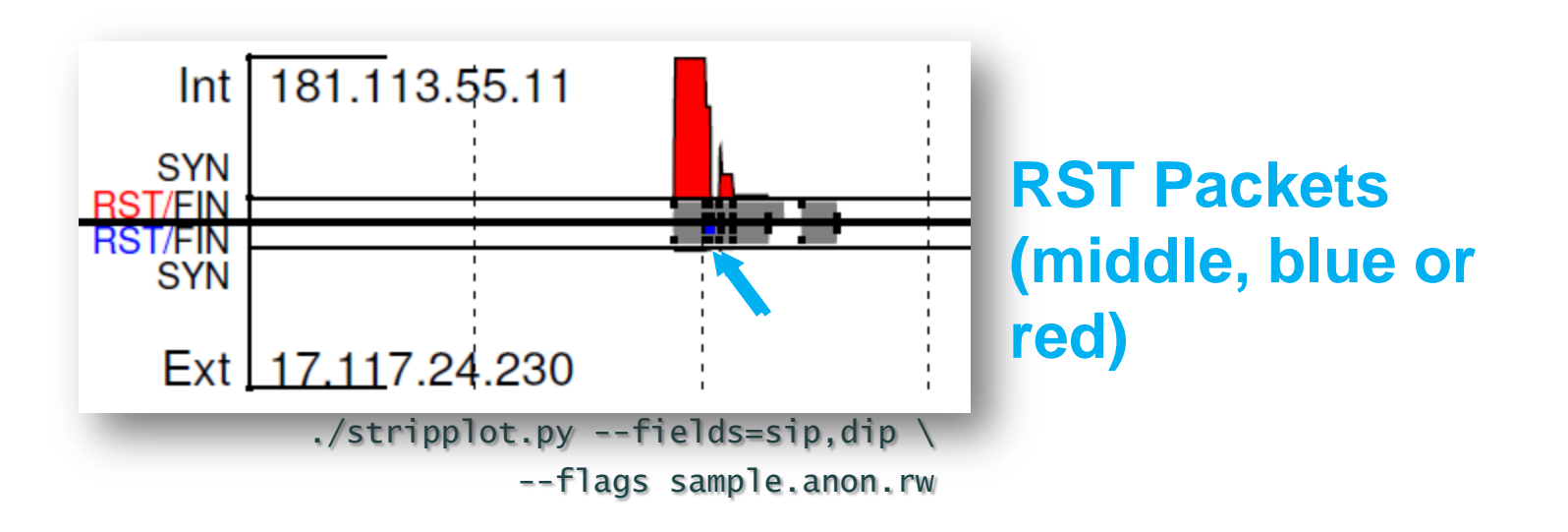

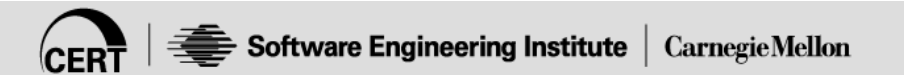

# **Verbose output, -v**

\$ ./stripplot.py --fields=sip,dip --flags -v sample.anon.rw Found 17.117.24.230:\* -> 181.113.55.11:\* Found 84.101.142.241:\* -> 181.113.55.11:\* Found 5.73.229.27:\* -> 181.113.55.11:\* Found 159.133.127.154:\* -> 181.113.55.11:\* Found 195.208.192.99:\* -> 181.113.55.11:\* # Settings: # binsize 1 # bottomMargin 0.08 ... # usableWidth 0.9 # verbose 1 # workfile sample.anon.rw (000): Page 001, Plot 000 (001): Page 001, Plot 001 (002): Page 001, Plot 002 (003): Page 001, Plot 003

(004): Page 001, Plot 004

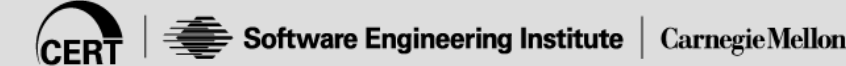

# **Very Verbose Output, -vv**

#### Echos all rw\* commands

#### Adds lots of info to the .pdf output

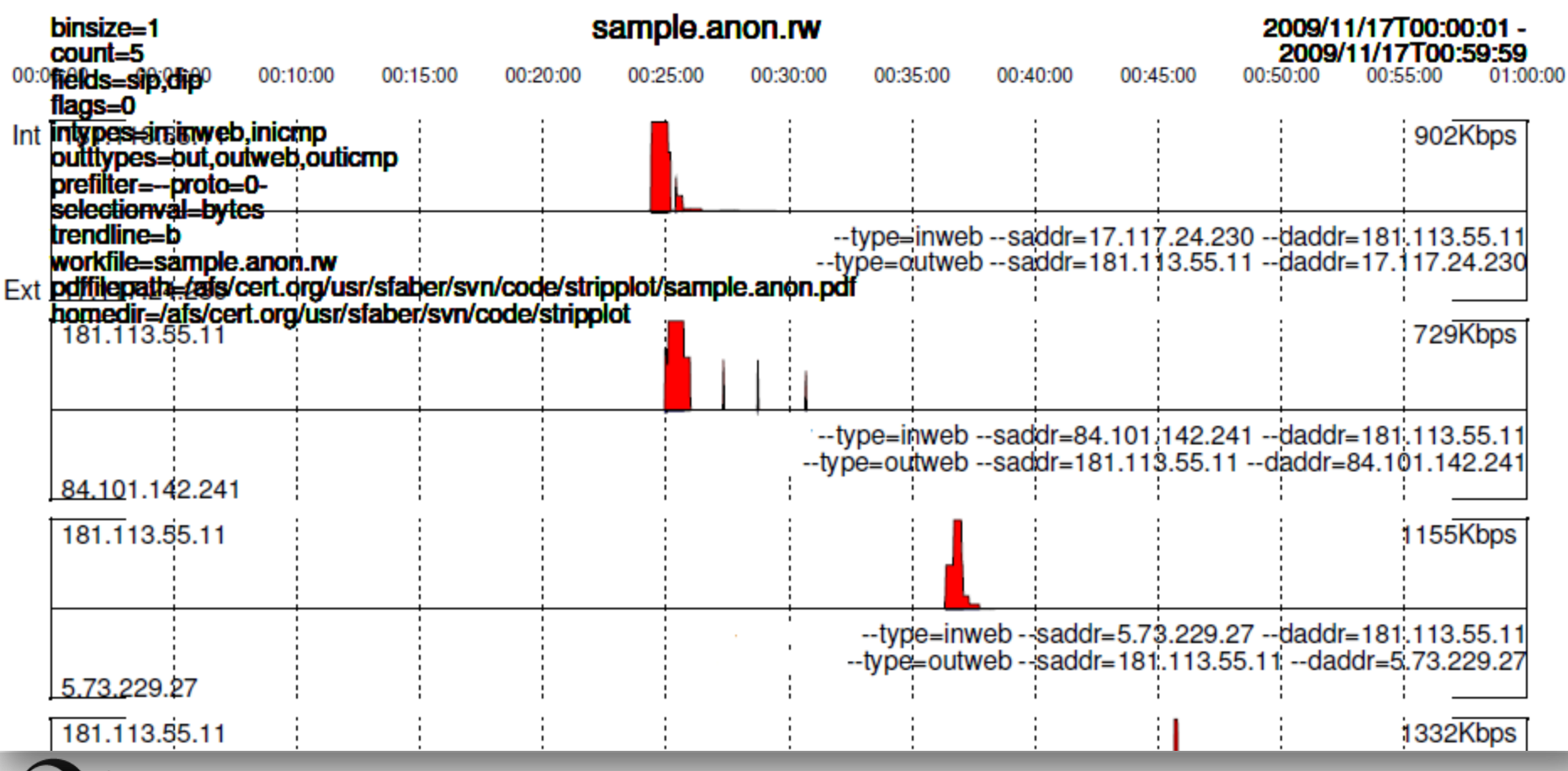

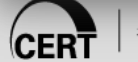

# **Overriding default types**

- --types=in/out,inweb/outweb
	- It's OK if the type doesn't actually exist (ie, multiple installations)
	- Has to match rwcut type field

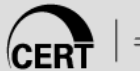

# **Open Issues**

Better error checking

- Most inputs are passed directly to the rw\* tools
- Occasional errors trying to plot empty data sets

Doesn't work well for transit traffic

• Assumes "in" and "out" traffic

Problems if you have outbound traffic only

• Trend selection doesn't seem to work well

TCP flags

• Tech is there, but visualization needs lots of improvement

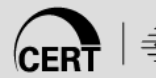

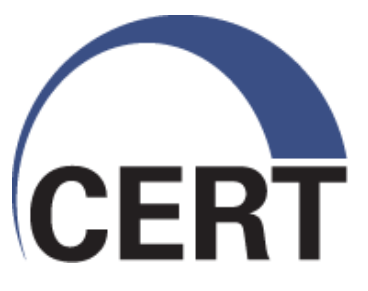

### **Strip Plots: A Simple Automated Time-Series Visualization**

**Sid Faber sfaber@cert.org**

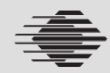

**Carnegie Mellon** 

**© 2010 Carnegie Mellon University**